# Application form Input example

| Large-sized printer application form                                                                                                    |
|----------------------------------------------------------------------------------------------------|
| We ask that you apply in advance to use the<br>large-sized printer located in the workstation area on the first floor of the<br>library. Each application is for one person. If you<br>are applying for more than one person, please apply for one person at a time. |
| Switch account                                                                                                    |
| Your email will be recorded when you submit this form                                                                                                    |
| * Required                                                                                                    |
| Application date *                                                                                                    |
|                                                                                                    |
| 04 / 03 / 2023                                                                                                    |
|                                                                                                    |
|                                                                                                    |
| Application Category *                                                                                                    |
| [New] Initial registration                                                                                                    |
| [Add] If you are already registered and want to register a second or subsequent payment expense.                                                                                                    |
| [Change] If you are already registered and wish to change your expenses.                                                                                                    |
| Delete the registered expenses you have been using and re-register new expenses.                                                                                                    |
| New                                                                                                    |
| Add Salact catagony                                                                                                    |
| Select categoly                                                                                                    |
| Change                                                                                                    |
| Next Clear form                                                                                                    |
| er submit passwords through Google Forms.                                                                                                    |
| This form was created inside of 豊橋技術科学大学. <u>Report Abuse</u>                                                                                                    |
| Google Forms                                                                                                    |

| Large-s                                                     | sized printer application form                                                                                                    |            |
|-------------------------------------------------------------|----------------------------------------------------------------------------------------------------|------------|
| Your email will<br>* Required                               | Switch account<br>be recorded when you submit this form                                                                                  | Ø          |
| New user regi                                               | stration                                                                                                    |            |
| Please enter info                                           | ormation about the user                                                                                                    |            |
| If you choose "                                             | n *<br>he affiliation of the user<br>Other", please fill in the remarks field at the end of the form.<br>of Mechanical Engineering(1系) * |            |
|                                                             | e user's job title or grade<br>ministrative assistant, B1, researcher, etc.                                                              |            |
| Student ID nur<br>Undergraduate<br>e.g., B123456<br>M230000 | mber<br>and graduate students, please enter your student ID number.                                                                      |            |
|                                                             |                                                                                                    |            |
| The user nam<br>Please enter th                             | e *<br>e name of the user.                                                                                                    |            |
| John Smith                                                  |                                                                                                    |            |
| Back N                                                      | Vext                                                                                                    | Clear form |
| er submit passwor                                           | rds through Google Forms.<br>This form was created inside of 豐橋技術科学大学. <u>Report Abuse</u>                                               |            |

Google Forms

## Large-sized printer application form

#### Switch account

Your email will be recorded when you submit this form

\* Required

New expense registration

Please enter the expenses to be paid and the person responsible for payment.

Affiliation of the person responsible for payment \* Please select the affiliation

If you choose "Other", please fill in the remarks field at the end of the form.

Department of Mechanical Engineering(1系)

Name of the person responsible for payment \* Please enter the name.

Suzuki Taro

Budget code \* Please enter the budget code

e.g., 0102000000

Please enter exactly as shown without abbreviations.

01020000A

Next page

Oraft saved

| Budget tit                             | le *                                             |                                                                     |              |                      |              |                          |  |
|----------------------------------------|--------------------------------------------------|---------------------------------------------------------------------|--------------|----------------------|--------------|--------------------------|--|
| name, plea                             | ise enter as mu                                  | itle. If you only kno<br>uch as you know. Ev<br>e of unclear or mis | ven faculty  | and staff ma         |              |                          |  |
| Kiban robo                             | ts Course                                        | Japanese<br>ex)基盤                                                   | -            | also possi<br>卜講座    | ible.        |                          |  |
|                                        | 6 - I - I                                        |                                                                     |              |                      |              |                          |  |
| Remarks f<br>If you have<br>Your answe | chosen "Other                                    | r" above or separat                                                 | e contact ir | nformation, p        | olease enter | it here.                 |  |
| If you have                            | chosen "Other                                    | r" above or separat                                                 | e contact ir | nformation, p        | blease enter | r it here.               |  |
| If you have                            | chosen "Other                                    | r" above or separat                                                 | e contact ir | nformation, p        | blease enter | r it here.<br>Clear form |  |
| If you have<br>Your answe<br>Back      | e chosen "Other<br>er                            |                                                                     | e contact ir | nformation, p        | olease enter |                          |  |
| If you have<br>Your answe<br>Back      | e chosen "Other<br>er<br>Next<br>sswords through |                                                                     |              |                      |              |                          |  |
| If you have<br>Your answe<br>Back      | e chosen "Other<br>er<br>Next<br>sswords through | Google Forms.<br>m was created inside o                             |              | 学大学. <u>Report /</u> |              |                          |  |

### Large-sized printer application form

#### Switch account

 $\odot$ 

Your email will be recorded when you submit this form

### This concludes the application. If you are sure, please submit.

If there are no deficiencies in the application from faculty or staff, the registration will be completed. Applications from undergraduate and graduate students will be registered after confirming the registration details with the supervisor.

Faculty and staff need to apply for the first time only.

Application for student use is required each academic year.

For continued use, a separate email will be sent to the person responsible for payment at the end of the academic year with instructions on how to continue using the system.

Please answer there.

If you have any questions about applying for a large-sized printer, please contact us at below.

\*\*\*\*\*\*

TUT Library Academic Information Division Service representative (TEL)0532-44-6564 (Mail)service☆office.tut.ac.jp Please change ☆ to @ before sending.

A copy of your responses will be emailed to

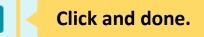

Clear form

Never submit passwords through Google Forms.

Submit

Back

This form was created inside of 豊橋技術科学大学. <u>Report Abuse</u>

**Google** Forms